# **Научно-производственное предприятие** «ИНТЕРПРИБОР»

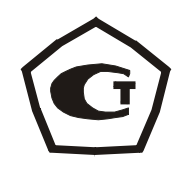

# **ИТС-1 Измеритель теплопроводности**

РУКОВОДСТВО ПО ЭСКПЛУАТАЦИИ

## **СОДЕРЖАНИЕ**

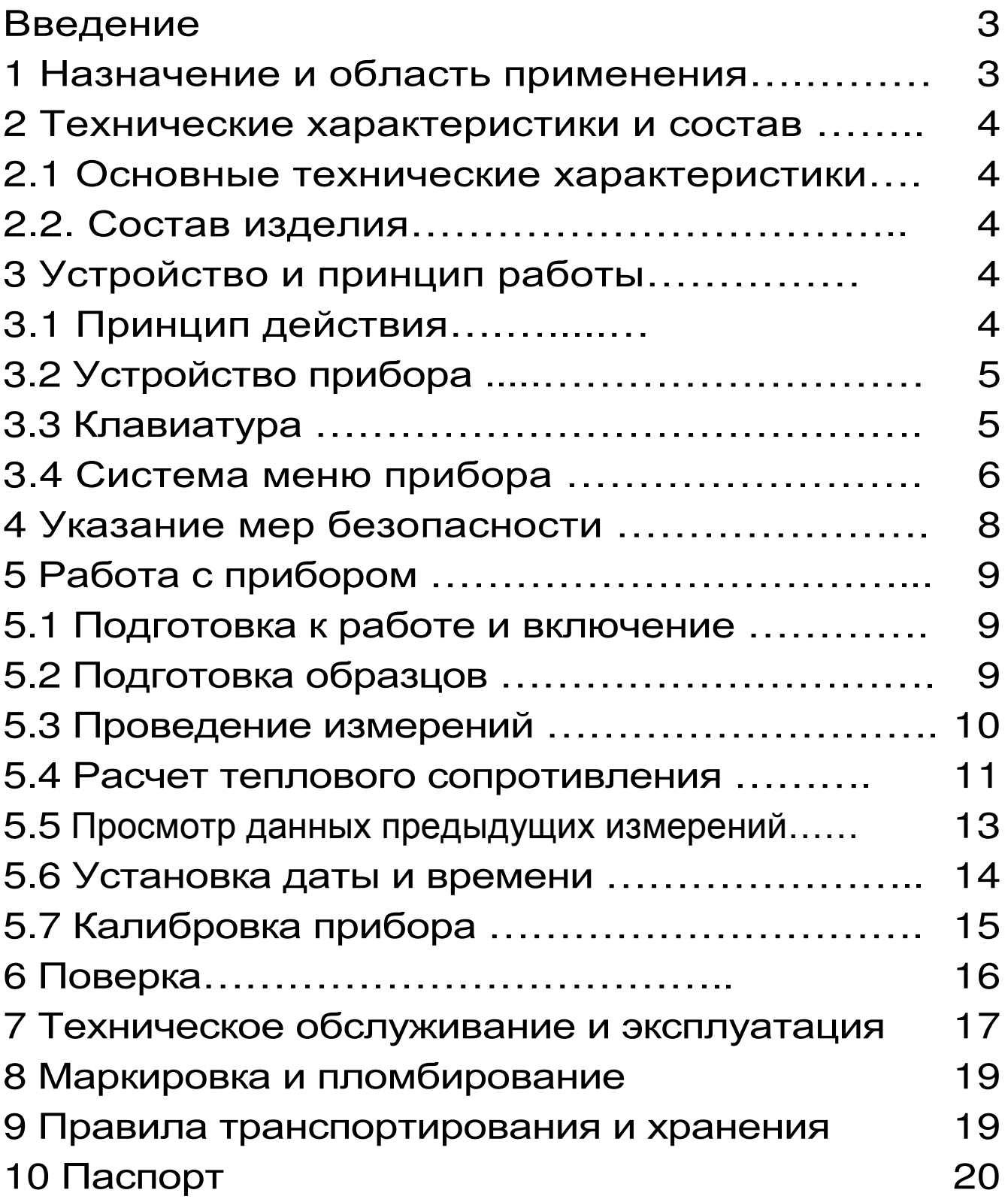

#### **ВВЕДЕНИЕ**

Руководство по эксплуатации содержит данные о принципе действия и конструкции, технические характеристики, а также сведения, необходимые для нормальной эксплуатации измерителя тепло-«ИТС-1» (в дальнейшем ПРОВОДНОСТИ  $\overline{a}$ **ТЕКСТУ** «прибор»), испытания прошедшего ДЛЯ целей утверждения типа и включенного в Государственный реестр средств измерений за № 34080-07.

В связи с постоянным совершенствованием прибора, возможны непринципиальные изменения, не отраженные в настоящем описании.

Эксплуатация прибора допускается только  $\overline{10}$ сле изучения настоящего описания.

#### 1 НАЗНАЧЕНИЕ И ОБЛАСТЬ ПРИМЕНЕНИЯ

Прибор «ИТС-1» предназначен для измерения теплового сопротивления теплопроводности  $M$ строительных и теплоизоляционных материалов методом стационарного теплового потока в соответствии с ГОСТ 7076-99.

Прибор может использоваться при контроле качества выпускаемой продукции на предприятиях, производящих строительные и теплоизоляционные материалы, а также при обследовании зданий, сооружений и конструкций.

Условия эксплуатации прибора, при которых обеспечиваются нормированные метрологические характеристики:

- температура окружающего воздуха 10÷35°С;

- относительная влажность воздуха от 30 до 80  $\frac{1}{2}$ 

#### **2 ТЕХНИЧЕСКИЕ ХАРАКТЕРИСТИКИ И СОСТАВ**

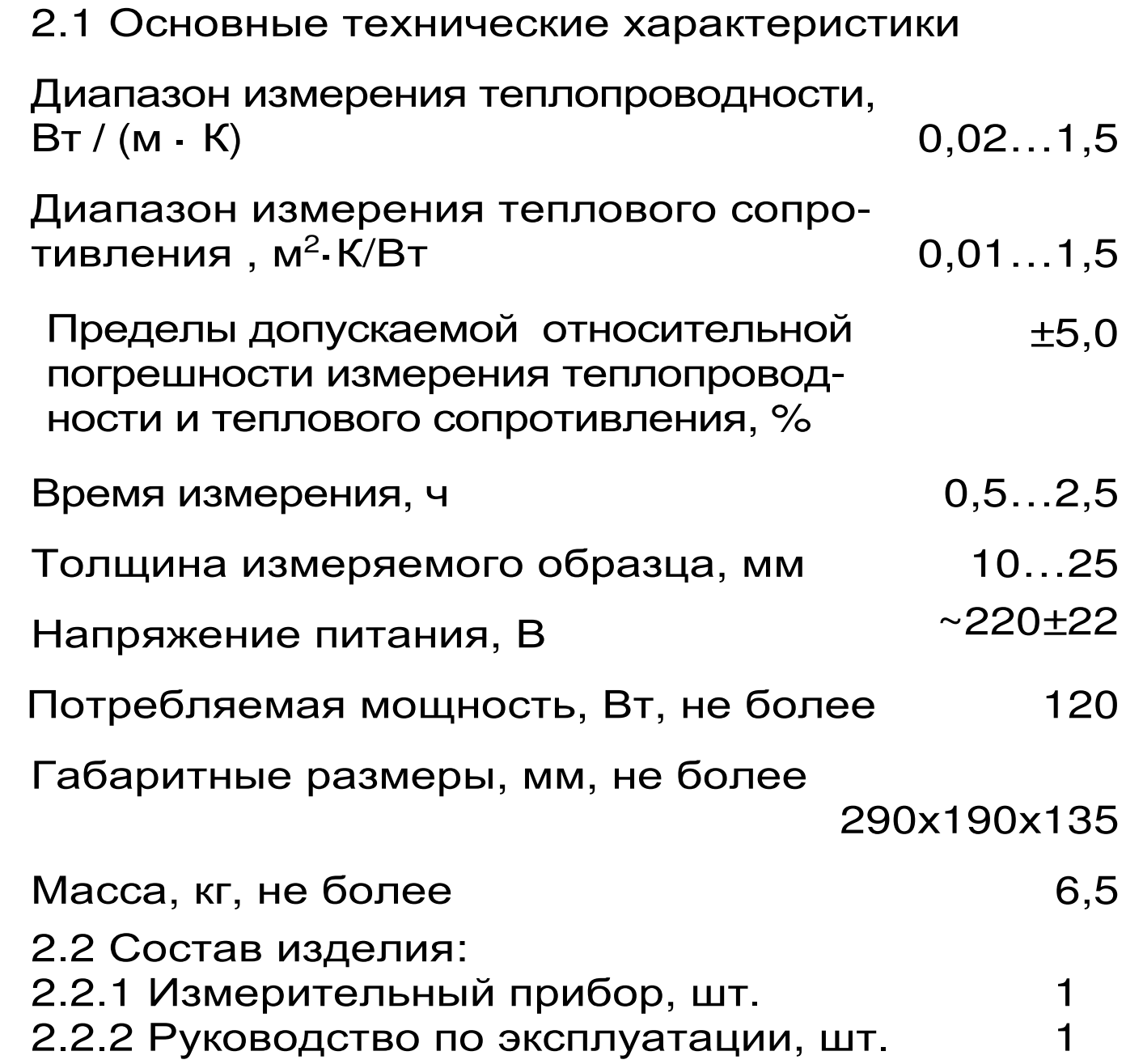

#### **3 УСТРОЙСТВО И ПРИНЦИП РАБОТЫ**

3.1 Принцип действия

Принцип действия прибора основан на создании проходящего через исследуемый плоский образец стационарного теплового потока. По величине этого теплового потока, температуре противоположных граней образца и его толщине вычисляется теплопроводность образца λ по формуле:

$$
\lambda = \frac{d \bullet q}{\Delta T} \tag{1},
$$

где *d* – толщина образца;

 *q* – плотность теплового потока, проходящего через образец;

 ∆ *T*– разность температур между противоположными гранями образца.

Тепловое сопротивление R образца вычисляется по формуле:

$$
R = \frac{\Delta T}{q}
$$
 (2).

Исследуемый образец должен иметь форму прямоугольного параллелепипеда, лицевые грани которого – квадрат с размерами 150×150 мм. Толщина образца должна находиться в пределах 10…25 мм.

3.2 Устройство прибора

Прибор состоит из измерительной ячейки (теплозащитный кожух, нагреватель и холодильник) и электронного блока, размещённых в едином корпусе.

На лицевой панели прибора расположены клавиатура и графический индикатор. На задней торцевой стенке расположены выключатель, разъём шнура сетевого питания с защитными предохранителями: основным и запасным.

3.3 Клавиатура

Состоит из 9 клавиш (см. рисунок 1):

**Клавишей** « » производится включение и отключение процесса измерения.

*Клавиша* **« »** служит для включения и выключения подсветки дисплея. При включении прибора подсветка всегда включена.

*Клавиша* **«***М***»** (измерение) - служит для перевода прибора из режима «меню» в режим измерений, а также для фиксации в памяти очередного результата.

*Клавиша* **«F»** является функциональной и предназначена для:

– входа в главное меню из режима измерений;

– входа и выхода из пунктов главного меню и подменю.

*Клавишами* **«**←**», «**→**»** управляется курсор (мигающий знак, цифра и т.п.) в режиме установки параметров работы и осуществляется просмотр памяти результатов по номерам (из режима измерений).

*Клавиши* **«**↑**», «**↓**»** предназначены для выбора строки меню, установки значений параметров и ускоренного просмотра памяти по датам.

*Клавишей* **«***С***»** выполняется сброс устанавливаемых параметров в начальное состояние и удаление результатов.

3.4 Система меню прибора

При включении прибора дисплей индицирует название прибора и текущие дату и время. Через несколько секунд прибор переходит в режим измерений, при этом на дисплее индицируется температура окружающей среды, разница температур между холодной и горячей пластинами и дата и время. Для запуска процесса измерений следует нажать « $\circ$ », а для перехода в режим меню - клавишу «F».

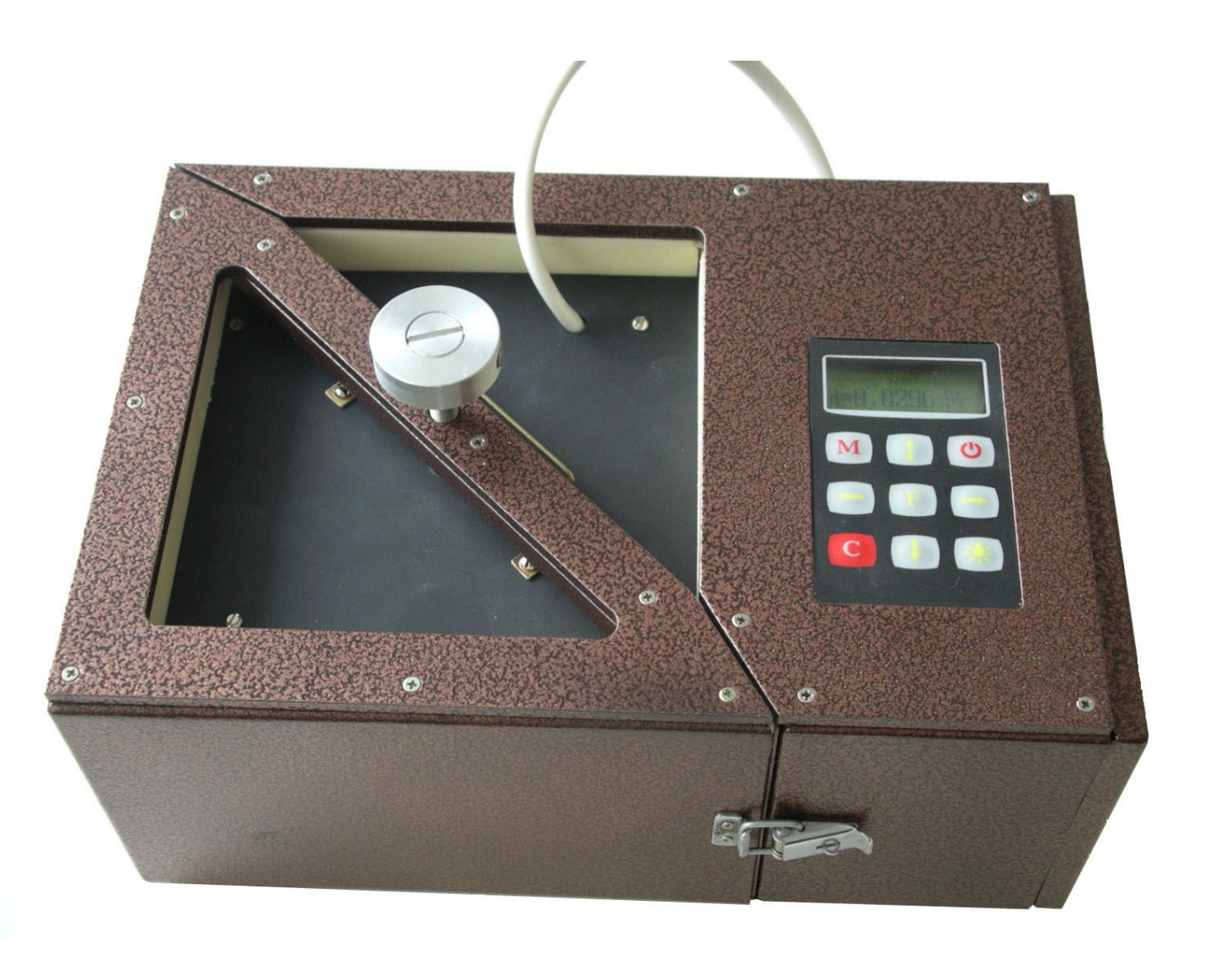

Рис.1 Внешний вид измерителя теплопроводности ИТС-1

*Режим меню***.** Чтобы войти в любой из пунктов меню, нужно выбрать его клавишами «↑» или «↓» и нажать клавишу «F». Выход из любого пункта меню также осуществляется клавишей «F». Для перехода в режим измерений нажать клавишу «M».

*Пункт меню* «*Калькулятор*» служит для расчёта теплового сопротивления по известной теплопроводности образца. В этом же пункте меню можно рассчитать значение необходимой толщины материала при заданном тепловом сопротивлении и известной теплопроводности или значение теплопроводности материала, если известны его толщина и тепловое сопротивление.

*Пункт меню* «*Дата и время*» служит для установки текущих времени и даты.

*Пункт меню* «*Настройка*» содержит подменю «Калибровка» и «Заводские установки» и позволяет скорректировать показания прибора на 3 эталонных образцах теплопроводности, а также вернуть заводские установки.

*Пункт меню* «*Язык*» позволяет выбрать английский или русский язык текстовых сообщений.

*Пункт меню* «*О приборе*» содержит информацию о названии прибора и версии программного обеспечения.

#### **4 УКАЗАНИЕ МЕР БЕЗОПАСНОСТИ**

4.1 Прибор не содержит компонентов, опасных для жизни и здоровья пользователя.

4.2 При работе с прибором необходимо соблюдать общие правила техники безопасности, действующие в условиях работы конкретного производства, технологии, оборудования и т.п.

#### **5 РАБОТА С ПРИБОРОМ**

5.1 Подготовка к работе и включение

Перед включением прибора необходимо убедиться, что подключена нагревательная пластина через разъём на задней торцевой стенке прибора. Далее следует включить прибор в сеть и выключателем на задней торцевой стенке прибора включить питание, при этом на несколько секунд на дисплее индицируется название прибора и его версия, после чего прибор переходит в режим измерений. Сетевая розетка (евро) должна иметь защитное зануление на третьем контакте.

5.2 Подготовка образцов

Для измерений изготавливают образцы в виде прямоугольного параллелепипеда, наибольшие грани которого имеют форму квадрата с размерами 150×150 мм. Толщина образцов должна находиться в диапазоне 10…25 мм.

Грани образца, контактирующие с рабочими поверхностями плит прибора, должны быть плоскими и параллельными. Отклонение лицевых граней жесткого образца от параллельности не должно быть более 0,5 мм.

Жёсткие образцы, имеющие разнотолщинность и отклонения от плоскостности, шлифуют.

Толщину образцов измеряют штангенциркулем с погрешностью не более 0,1 мм в четырёх углах на расстоянии (50,0±5,0)мм от вершины угла и посередине каждой стороны.

За толщину образца принимают среднеарифметическое значение результатов всех измерений.

Следует учитывать, что при измерении теплопроводности наибольший вклад в погрешность вносят боковые потери, обусловленные неидеальностью тепловой изоляции измерительной ячейки, и тепловое сопротивление переходов образец-нагреватель и образец-холодильник, вызванные неплоскостностью рабочих поверхностей образца. Исходя из этого, для проведения измерений с наименьшей погрешностью для измерения теплопроводности теплоизоляционных материалов, желательно выбирать образцы минимальной толщины (10…15 мм). Для измерения теплопроводности образцов с высокой теплопроводностью желательно иметь образцы максимальной толщины (20…25 мм), кроме того, рабочие грани образцов должны иметь минимальные отклонения от плоскостности.

5.3 Проведение измерений

Для проведения измерений необходимо вставить в измерительную ячейку между холодильником и нагревателем образец, защелкнуть фиксаторы на корпусе, после чего прижать образец с требуемым усилием фиксирующим винтом до появления 2-3 щелчков при повороте винта.

*Внимание***!** Чтобы избежать лишних царапин на измерительных пластинах нагревателя и холодильника следует образец и нагреватель поднимать и опускать вертикально вверх.

Нажатием клавиши « » включить режим измерения. Прибор запросит с пользователя толщину образца в мм и ожидаемое значение его теплопроводности. Ввод ориентировочного значения теплопроводности ускоряет процесс замера. Затем автоматически включится режим измерения, по окончании которого прибор выдаст значение теплопроводности измеряемого образца и автоматически начнет новое измерение.

 Рекомендуется проводить 3 измерения на одном образце и брать среднее значение. Первый замер наименее точный. Температура окружающей среды в течении цикла измерений должна быть стабильной ±0,5°С.При этом условии и толщине образца 10-25 мм время первого замера в цикле 50 мин., следующих 25 мин.

Для остановки серии измерений необходимо нажать кнопку « $\circ$ » и подтвердить необходимость остановки. Можно также просто выключить прибор, при этом результаты уже проведенных измерений сохранятся в энергонезависимой памяти прибора.

5.4 Расчет теплового сопротивления по известной теплопроводности. Для расчета теплового сопротивления (R) материала по известной теплопроводности (λ) и толщине (d) необходимо из главного меню выбрать пункт «Калькулятор»:

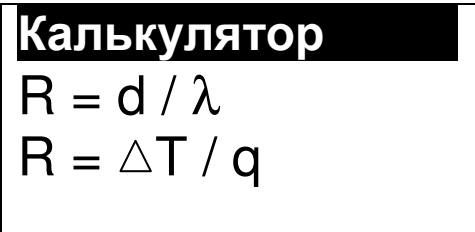

В появившемся меню нужно выбрать первый вариант расчета – по формуле «R=d /  $\lambda$ »:

> R=1,0526 м2°К / Вт d=0 м 040,0 мм λ=0,0380 Вт / м°К Теплопроводность

Кнопками «↑», «↓» установить мигающий значок «v» выбора результата в первую строку. Затем кнопкой «←» или «→» перейти к одной из изменяемых цифр в строке «d=» или «λ=» и кнопками «↑», «↓» установить нужное значение. Аналогично установить в нужные значения все цифры значений толщины (d) и теплопроводности (λ). При изменении любого из чисел автоматически будет изменяться значение теплового сопротивления R.

В этом же пункте меню можно рассчитать значение необходимой толщины материала при заданном тепловом сопротивлении и известной теплопроводности или значение теплопроводности материала, если известны его толщина и тепловое сопротивление. Для этого кнопками «←», «→» нужно перейти к мигающему значку «v» и кнопкой «↑» или «↓» переместить его в строку, которая должна быть результатом. Для выхода из меню нажмите кнопку «F» или «C».

Расчет теплового сопротивления (R) образца по известной плотности теплового потока (q) и разности температур на его стенках  $(\triangle T)$ . При известной величине плотности теплового потока через образец и разности температур на его поверхностях можно вычислить тепловое сопротивление этого материала. Для этого необходимо из главного меню выбрать пункт «Калькулятор». В появившемся меню нужно выбрать второй вариант расчета – по формуле « $R = \triangle T / q$ »:

> R=1,0526 м2°К / Вт  $\square$   $\triangle$ T=157,89 °K q=0150.000 Вт / м2 Теплопроводность

Кнопками «↑», «↓» установить мигающий значок «v» выбора результата в первую строку. Затем кнопкой «←» или «→» перейти к одной из изменяемых цифр во второй или третьей строке и кнопками «↑», «↓» установить нужное значение. Аналогично установить в нужные значения все цифры значений разности температур  $(\triangle T)$  и плотности теплового потока (q). При изменении

12

любого из чисел автоматически будет изменяться значение результата.

В этом же пункте меню можно рассчитать значение разности температур на стенках образца с известным тепловым сопротивлением при заданной плотности теплового потока, установив мигающий значок «v» в строку « $\triangle T =$ ». Можно также вычислить значение плотности теплового потока, проходящего через образец, если известны его тепловое сопротивление и разность температур на стенках, переместив мигающий значок «v» в строку «q=». Для выхода из меню нажмите кнопку «Е» или «С».

5.5 Просмотр данных предыдущих измерений

Для просмотра результатов предыдущих измерений необходимо из режима измерений войти в режим просмотра архива, нажав одну из кнопок со стрелками. Будет показан последний из измеренных результатов:

3a<sub>IMCB</sub> N<sub>2</sub> 3

\n
$$
\lambda = 0.191 \text{Bt/m}^{\circ}\text{C}
$$
\n47B, 16 \text{c}

\n47C

Для просмотра предыдущего результата необходимо нажать кнопку «- ». Для просмотра следующего результата необходимо нажать кнопку  $\left\langle \left\langle \rightarrow\right\rangle \right\rangle$ 

Выбор просматриваемого значения (теплопроводность  $\lambda$ , тепловое сопротивление R или значение теплового потока при измерении q) производится кнопкой «М». По кнопке «1» можно перейти к показу среднего значения и отклонений двух, трех и более соседних результатов измерений:

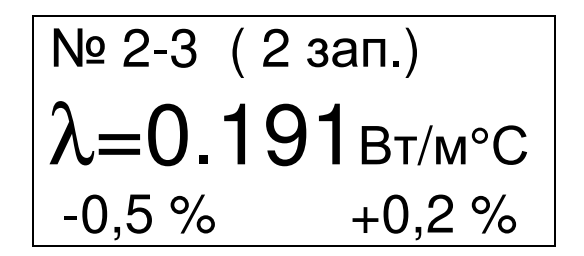

Это полезно, если была проведена серия измерений одного образца (или одинаковых образцов).

По кнопке «↓» можно вернуться к просмотру одиночного результата и перейти к просмотру подробностей измерения:

> Запись № 3  $h = 10.0; \triangle T = 7,00^{\circ}$ P=0.730 W  $t = 0$  час 55 мин

 $3 \text{mech}$  h - толщина образца в мм,  $\Delta T$  – разница между температурой верхней и нижней граней образца, P – мощность нагрева образца, t – время измерения.

Для возврата в режим измерений нужно нажать кнопку «F» или «C».

5.6 Установка даты и времени

Выбрать пункт главного меню «Дата и время» и войти в него, нажав кнопку «F»:

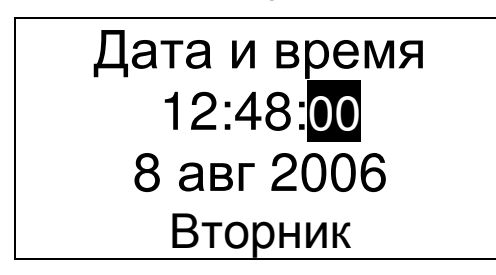

Выбор изменяемого параметра (часы, минуты, секунды, число, месяц, год) производится кнопками «←», «→». Стрелками «↑», «↓» изменяется значение выбранного параметра.

Уход показаний встроенных часов может быть достаточно большим – до двух минут в месяц. В

приборе реализована автоматическая коррекция хода часов, позволяющая добиться точности хода часов до нескольких секунд в месяц. Переход в меню изменения коррекции хода часов произойдет по окончании установки времени при нажатии на кнопку «F»:

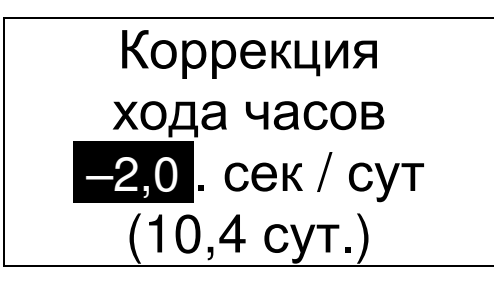

Изменение значения коррекции производится кнопками «↑», «↓» с шагом 0,1 секунды в сутки. В скобках указано время, прошедшее с момента последнего изменения времени или коррекции часов. Выход в главное меню – по кнопке «F».

5.7 Калибровка прибора

Калибровка прибора может быть выполнена при помощи пункта главного меню «Настройка» подменю «Калибровка» для трех образцов разной теплопроводности.

> Органическое стекло Эталон: Измерено: 0,1950 0,195**0.** Коррекция +0.0 %

Перед входом в меню калибровки необходимо выполнить измерение (или серию измерений) теплопроводности образцовой меры с известным значением теплопроводности. Затем войти в меню калибровки и, перемещая курсор кнопками «←», «→», изменить значения теплопроводности эталона и измеренного прибором значения этой теплопроводности. В нижней строке дисплея при этом будет показано изменение значения корректирующего коэффициента, участвующего в вычислении прибором теплопроводности.

По окончании ввода выйти из меню калибровки, нажав кнопку «F». Все прошлые и последующие измерения теплопроводности материалов будут скорректированы с учетом корректирующих коэффициентов для трех эталонов.

Внимание! Данная операция может производиться потребителем самостоятельно только при наличии у него комплекта из трех образцовых мер с аттестованными значениями теплопроводности.

#### 6 ПОВЕРКА

6.1 В процессе эксплуатации и хранения прибор подлежит поверке. Внеочередной поверке должен подвергаться прибор после ремонта.

6.2 Поверка прибора выполняется органами РОСТЕХРЕГУЛИРОВАНИЯ (ФГУП «ВНИИМ им. Д. И. Менделеева», 198005, г.Санкт-Петербург Московский пр., 19, тел/факс (812)323-96-32) или другими уполномоченными на то органами и организациями, имеющими право поверки при наличии образцовых (эталонных) мер теплопроводности, аттестованных в ФГУП «ВНИИМ им. Д. И. Менделеева».

При использовании в сферах и областях применения, не подлежащих государственному метрологическому контролю и надзору, допускается калибровка прибора.

6.3 Межповерочный интервал составляет 1 год.

6.3 Поверка проводится в соответствии с документом МП-2413-0004-2006 «Измеритель теплопроводности ИТС-1. Методика поверки», утверждённым ГЦИ СИ «ВНИИМ им. Д.И.Менделеева.

Методика поверки приведена в Приложении А.

# **7 ТЕХНИЧЕСКОЕ ОБСЛУЖИВАНИЕ И ЭКСПЛУАТАЦИЯ**

7.1 Профилактический уход и контрольные проверки измерителя теплопроводности «ИТС-1» производятся лицами, непосредственно эксплуатирующими прибор.

7.2 Прибор необходимо содержать в чистоте, оберегать от ударов, пыли и сырости, периодически протирать сухой и чистой фланелью.

7.3 По завершении измерений измерительную ячейку необходимо очистить от частиц материала, грязи и тщательно протереть чистящими салфетками для мониторов. Особое внимание следует обратить на сохранность рабочих поверхностей нагревателя и холодильника: дополнительные риски, царапины оказывают влияние на точность измерения теплопроводности. Наиболее существенным образом это влияет на точность измерения теплопроводности материалов с высокой теплопроводностью.

7.4 При плохой освещенности помещения в приборе предусмотрена подсветка дисплея, включаемая клавишей "\*\* ".

7.5 Если в процессе работы прибор перестает реагировать на нажатие клавиш, то необходимо на несколько секунд выключить питание прибора, затем включить и снова проверить работоспособность прибора.

7.6 При всех видах неисправностей необходимо подробно описать особенности их проявления и обратиться к изготовителю за консультацией. Отправка прибора в гарантийный ремонт должна производиться с актом о претензиях к его работе.

ИТС-1 является сложным техническим изделием и не подлежит самостоятельному ремонту, поэтому предприятие не поставляет пользователям полную техническую документацию на прибор.

Гарантийные обязательства теряют силу, если пользователь пытался вскрыть корпус или прибор подвергался сильным механическим воздействи-ЯM.

#### **8 МАРКИРОВКА И ПЛОМБИРОВАНИЕ**

8.1. Маркировка прибора содержит:

– товарный знак предприятия-изготовителя;

– знак утверждения типа;

– условное обозначение прибора;

– порядковый номер и дату выпуска.

8.2 На прибор, прошедший приемо-сдаточные испытания ставят пломбу.

### **9 ПРАВИЛА ТРАНСПОРТИРОВАНИЯ И ХРАНЕНИЯ**

9.1 Транспортирование приборов должно осуществляться в упакованном виде любым крытым видом транспорта в соответствии с правилами перевозок грузов, действующими на данном виде транспорта.

9.2 Расстановка и крепление ящиков с приборами в транспортных средствах должны исключать возможность их смещения и ударов друг о друга.

9.3 Погрузочно-разгрузочные работы должны осуществляться в соответствии с транспортной маркировкой по ГОСТ 14192.

9.4 Упакованные приборы должны храниться согласно ГОСТ 15150.

#### **10 ПАСПОРТ**

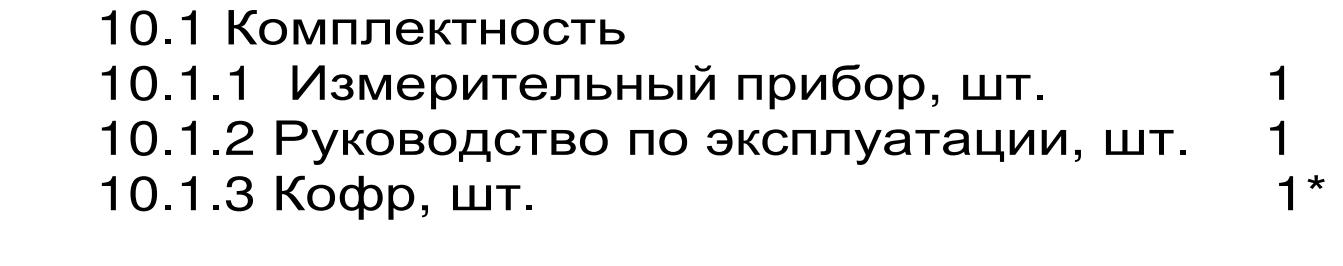

10.2 Гарантийные обязательства

10.2.1 Предприятие-изготовитель гарантирует соответствие выпускаемых приборов ИТС-1 требованиям технических условий.

Гарантийный срок – 18 месяцев с момента продажи прибора.

10.2.2 Предприятие-изготовитель обязуется в течение гарантийного срока безвозмездно производить ремонт прибора, если он выйдет из строя по вине изготовителя или его характеристики не будут удовлетворять требованиям технических условий.

10.2.3 Гарантийные обязательства теряют силу, если пользователь нарушал заводские пломбы, прибор подвергался сильным механическим или атмосферным воздействиям или повреждены измерительные пластины прибора.

10.2.4 Гарантийный ремонт осуществляет предприятие-изготовитель ООО «НПП «Интерприбор»: 454080, Челябинск-80, а/я 12771, тел/факс (351) 729-88-85, 211-54-30, 211-54-31, 211-54-32, 211-54-33.

10.3.5 Представитель ООО «НПП «Интерприбор» в Москве: тел/факс (499) 174-75-13.